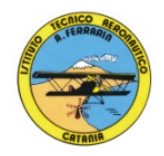

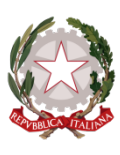

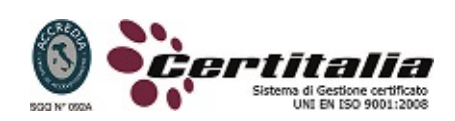

# **ISTITUTO TECNICO AERONAUTICO STATALE**

#### **"ARTURO FERRARIN"**

## **CATANIA**

#### **PROGRAMMA SVOLTO DI TECNOLOGIA E TECNICHE DI RAPPRESENTAZIONI GRAFICHE**

#### **ANNO SCOLASTICO 2019/2020**

# **CLASSE 2B**

*Docenti: Prof. Rosanna Maria Carmen Colombo e Prof. Achille Comis*

## *1-PROIEZIONI ORTOGONALI*

- 1. proiezioni di poliedri regolari
- 2. proiezioni di solidi inclinati
- 3. proiezioni di gruppi di solidi

#### *2-SEZIONE DI SOLIDI*

- 1. come si rappresenta la sezione
- 2. sezioni di prismi e piramidi
- 3. sezioni coniche
- 4. le rappresentazioni ortogonali complete di solidi sezionati

# *3-INTERSEZIONE E COMPENETRAZIONE DI SOLIDI*

- 1. intersezioni e compenetrazioni tra superfici piane di solidi
- 2. intersezioni e compenetrazioni tra solidi con superfici piane e solidi con superfici curve
- 3. Le rappresentazioni ortogonali compete di solidi intersecati e compenetrati

#### *4-LE PROIEZIONI ASSONOMETRICHE (DAD videolezioni su piattaforma ZOOM)*

- 1. la rappresentazione assonometrica
- 2. gli elementi fondamentali della rappresentazione assonometrica
- 3. assonometrie ortogonali
- 4. assonometria ortogonale isometrica di figure piane
- 5. assonometria ortogonale isometrica di figure solide
- 6. assonometria ortogonale isometrica di solidi sovrapposti
- 7. assonometria cavaliera di figure piane
- 8. assonometria cavaliera di figure solide
- 9. assonometria cavaliera di solidi sovrapposti

# *5- DISEGNO AUTOMATIZZATO 2D-3D \_ AutoCAD di Autodesk R.2016 (DAD videolezioni su piattaforma ZOOM dal punto 26)*

- 1. concetti base ed approfondimento del software
- 2. modificare la vista del disegno
- 3. introduzione al concetto di più finestre di lavoro
- 4. operazioni fondamentali con il CAD
- 5. funzioni avanzate del CAD (sintesi)
- 6. le unità di misura, in sistema di unità AutoCad;
- 7. l'interfaccia di AutoCad e finestra principale.
- 8. coordinate utilizzabili: assoluto, relativo e Polare relativa
- 9. limiti del disegno;
- 10. struttura della finestra principale: barra degli strumenti, icona del sistema di coordinate, riga di comando, barra di stato e area di disegno;
- 11. aiuti per il disegno: comandi snap (simboli) quadrante, intersezione, perpendicolare,tangente,
- 12. orto e griglia e loro importanza fondamentale;
- 13. uso dei principali comandi di Disegno: Linea, Polilinea, cerchio, arco;
- 14. uso dei principali comandi di Edita e di ottimizzazione: sposta, ruota, copia, serie (polare e rettangolare), scala, taglia, offset, specchio, cima e raccorda;
- 15. il comando cancella: la selezione diretta, la finestra selezione entità, la finestra interseca;
- 16. come ripristinare gli oggetti cancellati: annulla;
- 17. il concetto di layer, struttura di un layer;
- 18. modifica delle proprietà dei layer;
- 19. come attivare e disattivare un layer;
- 20. scelta del tipo di linea, spessore di linea ed utilizzazione delle opzioni di cambio.
- 21. gestione comandi interroga
- 22. gestione del testo: riga singola di testo, altezza e rotazione.
- 23. sistema di quote
- 24. rappresentazione delle quote in un elaborato grafico
- 25. modifica quote
- 26. introduzione al sistema di modellazione solida DAD
- 27. semplici elaborati grafici con il sistema del Wireframe 3D
- 28. elaborati grafici con metodo Wireframe
- 29. utilizzo del sistema di coordinate per il gli elaborati in Wireframe 3D
- 30. elaborazione di superfici
- 31. superfici estruse
- 32. introduzione al concetto di modellazione solida 3 D
- 33. concetto di orbita
- 34. elaborati grafici semplici e complessi in modellazione solida 3 D
- 35. supporto per albero, attrezzo portafresa

Catania 08/06/2020